## Kliens oldali script nyelvek - JavaScript

## **Áttekintés**

- $\blacktriangleright$  Bevezetés
- **EXTERNAL DOM**
- $\blacktriangleright$  JavaScript beszúrása
- $\blacktriangleright$  JavaScript szintaxis
- $\blacktriangleright$  JavaScript események
- $\blacktriangleright$  Egyéb JavaScript beépített objektumok

K ロ ▶ K 레 ▶ K 로 ▶ K 로 ▶ - 로 - K 이익() 1 / 26

## **JavaScript**

- ▶ a JavaScript a Web-en használt legnépszerűbb script nyelv
- ▶ az elterjedtebb böngészők nagyrésze ismeri (Internet Explorer, Mozilla, Firefox, Chrome, Opera)
- $\triangleright$  értelmező (interpreter) nyelv a kód értelmezése dinamikusan történik
- $\triangleright$  szintaxisa hasonlít a Java programozási nyelvéhez
- $\triangleright$  a Netscape vezette be (kezdetben LiveScript néven)
- $\triangleright$  hivatalos változata ECMAScript (ECMA-262 standard)

## **JavaScript**

### amit nyújt:

- a HTML oldalak készítői számára egy programozási eszközt biztosít (használata egyszerű)
- $\triangleright$  módosíthatja a HTML tartalmát, kinézetét (a HTML DOM objektumaihoz való hozzáférés által)
- ▶ eseményekre tud reagálni (pl. oldal betöltése, kattintás egy elemre, stb.)
- ▶ a bevitt adat helyességének ellenőrzésére ad lehetőséget (mielőtt elküldenénk a szerverre)
- ► megvizsgálhatjuk a böngésző típusát, és ennek függvényében más-más, böngésző-specifikus tartalmat tölthetünk be
- $\triangleright$  sütiket (cookies) hozhatunk létre a kliens gépén való információ-tárolás érdekében

K ロ ▶ K @ ▶ K 경 ▶ K 경 ▶ X 경

2 / 26

 $2090$ 

# HTML Document Object Model

- ▶ A HTML Dokumentum Objektum Modell (HTML DOM) lehetőséget teremt a dokumentum elemeihez való hozzáférésre és ezek módosítására
- $\triangleright$  A DOM platform- és nyelvfüggetlen interfész
- DOM objektum modell részei (alap, HTML DOM, XML DOM)
- ▶ a DOM a HTML dokumentumnak egy fa-szerkezetet feleltet meg. Csomópont típusok:
	- $\triangleright$  dokumentum csomópont a teljes dokumentum
	- $\triangleright$  elem csomópont minden HTML elem (tag)
	- ► szöveg csomópont az egyes HTML elemek törzse
	- $\triangleright$  attribútum csomópont a HTML attribútumok
	- $\triangleright$  megjegyzés csomópontok HTML kommentek

K ロ > K @ ▶ K 로 ▶ K 로 ▶ 『 콘 』 ◆ 9,9,0 5 / 26

## DOM

#### DOM objektumok közti kapcsolat:

- $\blacktriangleright$  szülő (parent)
- $\blacktriangleright$  gyerek (child)
- $\blacktriangleright$  testvér (sibling)
- $\blacktriangleright$  előd (ancestor)
- $\blacktriangleright$  utód (descendant)

#### csomópontokhoz való hozzáférés:

- $\triangleright$  getElementById(id), getElementsByTagName(name) metódusok segítségével
- ▶ egy elem csomópont parentNode, childNodes, firstChild, lastChild, previousSibling, nextSibling, attributes, ... mezőit használva
- sajátos csomópont: document.body

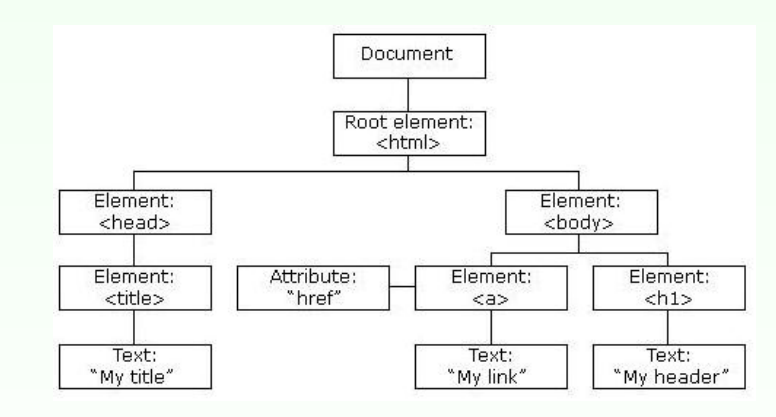

 $<$ html $>$ <head> <title>My title</title></head> <body>  $\langle a \rangle$  href="...">My link $\langle a \rangle$ <h1>My header</h1> </body> K ロ ▶ K @ ▶ K 경 ▶ K 경 ▶ 《 경 ▶  $2090$  $\frac{\epsilon}{26}$ 

## DOM

#### egy csomópont standard mezői:

- információt nyújtanak az illető csomópontról
	- $\triangleright$  nodeName (read only) csomópont neve (tag-név, attribútumnév, #text, #document, #comment)
	- ▶ nodeValue szöveg- illetve attribútum csomópontok esetén a szöveget illetve attribútum értékét tartalmazza
	- $\triangleright$  nodeType (read only) csomópont típusa
- $-$  megj.: egy-egy csomópont számos más mezővel is rendelkezik

#### egy  $x$  csomópont metódusai (néhány pl.):

- $\triangleright$  x.getElementById(id) adott azonosítójú elem
- $\triangleright$  x.getElementsByTagName(name) megadott elemnévvel rendelkező elemek listája
- $\triangleright$  x.appendChild(node) csomópont hozzáadás
- $\triangleright$  x.removeChild(node) csomópont törlés

# DOM (JavaScript) objektumok

- $\triangleright$  window a JavaScript hierarchiában a legfelső szinten levő objektum. A böngészőablaknak felel meg (nem standard...).
	- $\blacktriangleright$  kollekció: frames[]
	- $\triangleright$  mezők: document, history, location; (outerHeight, outerWidth); self, top, status
	- $\triangleright$  metódusok: blur(), focus(); alert(), confirm(), prompt(); open(), close(); setTimeout(), clearTimeout(), setInterval(), clearInterval(); scrollBy(), scrollTo(); moveBy(), moveTo(); resizeTo(), resizeBy()

### előugró ablakok (a window objektum metódusai)

- ▶ figyelmeztető ablak (alert box): alert ("szoveg") inkább hibakeresés (debug) céljából használják
- $\triangleright$  jóváhagyó ablak (confirm box): confirm("szoveg") jóváhagyás kérése "fontosabb" művelet végrehajtása előtt
- ▶ adatbekérő ablak (prompt box): prompt ("szoveg", "alapertelmezett") pl. adatbekérés az oldal betöltése előtt (ritkán használt)

네 그 ▶ 네 크 ▶ 네 크 ▶ 네 크 ▶ → 크 → 아이(아 9 / 26

# DOM objektumok

#### document objektum

- $\triangleright$  a teljes HTML dokumentumhoz való hozzáférést teszi lehetővé
- I a window JavaScript-objektum része (window.document)
- $\blacktriangleright$  kollekciók:
	- $\triangleright$  anchors[], forms[], images[], links[]
- $\blacktriangleright$  mezők:
	- $\triangleright$  (body), cookie, domain, referrer, title, URL, (lastModified)
- $\blacktriangleright$  metódusok:
	- ▶ getElementById(), getElementsByTagName(), getElementsByName(), open(), close(), write(), writeln()

### HTML elemeknek megfelelő objektumok esetén:

- $\blacktriangleright$  beállítható, átállítható bármely attribútum értéke
- ▶ az elem törzse az innerHTML mezőn keresztül érhető el lásd: Peldak/csere.htm
- $\triangleright$  bővebb infó  $\rightarrow$  [HTML DOM refe](http://www.w3schools.com/jsref/default.asp)[rencia, hivatalos W3](http://www.w3.org/DOM/)C oldal

# DOM (JavaScript) objektumok

a window objektum alobjektumai:

- $\triangleright$  history az illető böngészőablakból meglátogatott URL-ket tartalmazza (window.history) mezők, metódusok: length, back(), forward(), go()
- $\triangleright$  location információ az aktuális URL-ról (window.location) mezők, metódusok: href (teljes URL), protocol, hostname, port, pathname, hash  $(\#$  utáni rész), search (? utáni rész); assign(), reload(), replace()
- $\blacktriangleright$  document ...  $\rightarrow$

K ロ ▶ K @ ▶ K ミ ▶ K ミ ▶ │ ミ │ K 9 Q Q 10 / 26

JavaScript beágyazása HTML oldalba <script type="text/javascript"> . . .

 $\langle$ /script $\rangle$ 

JavaScript-et nem használó régebbi böngészők esetén:  $\langle$ script type="text/javascript">  $<$ !--

//--> </script>

. . .

Külső script-állomány beszúrása

<script src="kulso.js"></script>

- $\triangleright$  több HTML oldal is használhatja
- $\triangleright$  átláthatóbb kód: HTML illetve JavaScript szétválasztása

#### JavaScript elhelyezése:

- $\triangleright$  elvileg bárhova elhelyezhető (script elembe ágyazva)
- ▶ a script kiértékelése az oldal betöltése közben történik.
- ▶ függvények, globális változók deklarálása a head elemben ajánlott – az itt megírt függvényeket pl. meghívhatjuk a body egy elemének valamilyen eseményére

K ロ ▶ K 레 ▶ K 코 ▶ K 코 ▶ 『코』 YO Q @ 13 / 26

#### függvények

function  $fugquenynev (valtozo1, valtozo2,...)$ {

- ... return(ertek) // nem kötelező }
	- $\triangleright$  meghívhatóak a HTML oldal bármely pontjáról – egy esemény bekövetkeztekor

#### $\blacktriangleright$  deklarálása – a head elemben ajánlott

#### a nyelv szintaxisa

 $\blacktriangleright$  Java-hoz hasonló (if, if else, while, switch, for, while, do while, break, continue, stringkezelés . . . )

#### változók

- ► a változók típusának meghatározása dinamikusan történik
- ▶ a JavaScript különbséget tesz kis és nagybetűk közt
- ▶ a változók deklarálása nem kötelező (de megtehető a var kulcsszó segítségével, típus megadása nélkül)
- ▶ a változók neve betűvel vagy a ("") karakterrel kell kezdődjön
- ▶ a globális változók hatóköre deklarálásuktól (első használatuktól) a HTML oldal bezárásáig tart

K ロ ▶ K @ ▶ K ミ ▶ K ミ ▶ │ ミ │ K 9 Q Q 14 / 26

## Objektumok, tömbök használata

tömb létrehozása az Array beépített objektum segítségével:

var sorozat=new Array(); sorozat[0]="páros";  $s$ orozat $[1]$ ="páratlan"; var sorozat=new Array("páros", "páratlan")

▶ a JavaScipt tömbök tulajdonképpen index-el ellátott mezőkkel rendelkező objektumokként vannak tárolva

#### általános objektum létrehozása

var obj=new Object(); // létrejön egy "üres" objektum

- ▶ a mezőket hozzáadhatjuk menet közben (ha eddig nem volt ilyen mező, érték-hozzárendeléskor automatikusan létre lesz hozva): obi.nev="Móricka" obj.eletkor=21
- ▶ a mezőkre az alábbi szintaxissal is hivakozhatunk ("tömb jelleg"): obj['nev']="Móricka"

előny: a szögletes zárójelen belül használhatunk kifejezést is

### új függvény hozzáadása az objektumhoz:

```
\blacktriangleright inline módon:
  obj.hanyEves=function(){
    alert(this.nev+" "+this.eletkor+" eves")
  }
```
► előzőleg definiált függvény hozzáadása: function koszon(){ alert("Szia "+this.eletkor) }

```
obj.koszon=koszon // vigyázat, nem obj.koszon=koszon()
```
#### alobjektum hozzárendelése az objektumhoz:

var myLibrary= new Object(); myLibrary.books=new Array(); myLibrary.books[0]=new Object(); myLibrary.books[0].title="Kétévi vakáció"; myLibrary.books[0].authors=new Array(); var vernegyula=new Object(); vernegyula.name="Jules Verne"; vernegyula.foglalkozas="ifjúsági regényíró"; myLibrary.books[0].authors[0]=vernegyula;

- $\blacktriangleright$  ... bonyolultabb struktúra felépítése kissé nehézkes ...
- $\triangleright$  gyorsabb megoldás: JSON (JavaScript Object Notation)

K □ ▶ K @ ▶ K 글 ▶ K 글 ▶ │ 글 │ K 9 Q Q 17 / 26

### JSON – JavaScript Object Notation

```
\blacktriangleright tömb esetén
  myLibrary.books=[konyv1, konyv2, konyv3]
```
- $\triangleright$  objektum esetén (kapcsos zárójelben felsorolt "kulcs:érték" párosok): myLibrary.books={ mese : konyv1, regeny : konyv2, zoldsegpucolo: konyv3 }
- $\triangleright$  komplex objektumhierarchia építhető fel ilyen módon
- $\triangleright$  a mezőknek való értékadáskor kifejezést is haszálhatunk (dinamikus tartalom)

```
JSON -függvény-mező megadása egy objektumnak:
var barkacskonyv={
 cim: "Csinald magad "+kotetszam+". kotet",
 szerzok:[{nev:"Valaki",ev:25},{nev:"Barki", ev:50}],
 megj: function(hossz){
  if(!hossz){hossz=10}
  var szov=this.cim+", "+this.szerzok[0].nev+" konyve n"
  for(i=0; i<hossz;i++){
   szov+="a"}
  szov+="gyon unalmas!"
  alert(szov);
 }
}
. . .
```

```
barkacskonyv.megj(5)
```
▶ a JSON jelölés illetve egyszerű JavaScipt használata kiegészíthetik egymást

18 / 26

K ロ ▶ K @ ▶ K ミ ▶ K ミ ▶ │ ミ │ K 9 Q Q

# Saját objektum létrehozása

```
Saját objektum létrehozása "konstruktor"-szerű függvény
segítségével:
```

```
function MyObject(name, size){
```

```
this.name=name
```

```
this.size=size
```

```
}
```
 $\triangleright$  később ennek segítségével létrehozhatjuk a MyObject típusú objektumot:

```
var myobj= new MyObject("nadragszij","5m");
alert("a(z) "+myobj.name+" merete "+myobj.size);
```
▶ a konstruktoron belül bármilyen mezőt rendelünk hozzá a this-hez, az elérhető lesz az objektum mezőjeként

> K ロ ▶ K @ ▶ K ミ ▶ K ミ ▶ │ ミ │ ◆ 9,40 21 / 26

JavaScript események

### JavaScript események:

- ▶ a JavaScript által felismert történések
- ▶ dinamikus (időben változó tartalmú) HTML oldalak létrehozását teszik lehetővé
- $\triangleright$  minden egyes HTML elemhez vannak hozzárendelt események, melyek hatására JavaScript függvényt futtathatunk le
- $\triangleright$  a HTML tag-ben adjuk meg ezeket: pl. <input type="button" value="megnyom" onClick="gombnyomas()">

# Saját objektum + függvény

### függvény-típusú mező hozzáadása az objektumhoz

 $\triangleright$  a prototype (az objektumokhoz rendelt speciális mező) segítségével ajánlott

```
MyObject.prototype.tellSize=function(){
 alert("a(z) "+this.name+" merete "+this.size)
}
. . .
var myobj= new MyObject("nadragszij","5m");
```
példák

myobj.tellSize()

- ▶ Objektum\_JSON.htm, SajatObjektum.htm, SajatObjektum\_fuggvenymezo.htm, SajatObjektum\_prototype.htm
- $\triangleright$  Objekum mezőinek végigjárása for in ciklus segítségével: mezovegigjaras.htm

K ロ ▶ K @ ▶ K 할 ▶ K 할 ▶ ( 할 → ) 익 Q Q Q 22 / 26

# JavaScript események

### néhány esemény (XHTML esetén csupa kisbetűvel kell írni):

- ▶ onLoad, onUnload: oldal vagy kép betöltése, oldal elhagyása (pl. böngésző típusának ellenőrzése, sütik tárolása) lásd: informaciok.htm, cookie.htm
- $\blacktriangleright$  on Click

(tipikusan gombnyomás vagy más HTML elemre -pl. kép- való kattintásra meghívunk egy JavaScript függvényt)

- $\blacktriangleright$  onFocus, onBlur, onChange (pl. form elem értékének ellenőrzése, ha változott a tartalma)
- $\blacktriangleright$  onSubmit (pl. a form összes adatainak ellenőrzése a szerverre való küldés előtt)
- ▶ onMouseOver, onMouseOut (pl. animált gombok)

# Egyéb JavaScript beépített objektumok

- ▶ Navigator információ a kliens böngészőjéről (window.navigator) mezők: navigator.appName (böngésző típusa), navigator.appVersion (böngésző verziószáma)
- $\triangleright$  Screen információ a kliens képernyőjéről (window.screen) mezők: screen.width (képernyő szélessége), screen.height (magassága)

K ロ ▶ K @ ▶ K ミ ▶ K ミ ▶ │ ミ │ K 9 Q Q 25 / 26

## Egyéb JavaScript beépített objektumok

- $\triangleright$  String minden string típusú változó tulajdonképpen String típusú objektum a JavaScriptben mező: length metódusok: toUpperCase(), toLowerCase(); substring(), charAt(), indexOf(); toString() (szám átalakítása String-é)
- $\blacktriangleright$  Date dátum/idő beállítás/lekérdezés objektum létrehozása:  $bitth$ day = new Date(); birthday = new Date("June 20, 1996 08:00:00"); metódusok: setDate(), getDate(), set/get: Month Year Time Hours

Minutes Seconds

 $\triangleright$  Math – automatikusan létre van hozva (explicit Math objektum létrehozása nélkül használható) metódusok: kerekítés – ceil(), floor(), round(); véletlenszám generálás (0 és 1 között) – random $()$